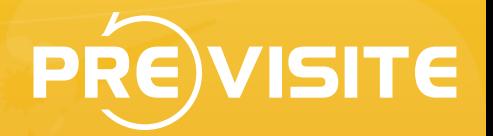

# **How to Manage Previsite Users**

Feb 22, 2011

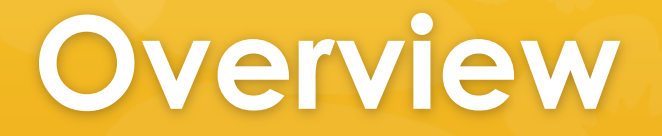

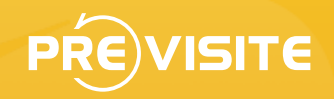

Previsite allow its partners to create, update and delete users but also temporary deactivate them (deactivate login but not tours). There have several ways to do it:

- $\bullet$  Using a daily FTP file transfer
- $\bullet$  Using our RETS API
- $\bullet$  Using our Manager interface

# **Daily FTP file transfer**

FTP transfer allow us to synchronize every days all users. We usually provide to you a dedicated FTP access where you post the list of active users in XML or CSV format.

Please make sure to follow some rules:

- $\bullet$  User's file must be sent every day
- $\bullet$  User's file must contain all available user
- **\*** File format must stay identical and coherent
- **\*** Transferred file must be at root directory on the FTP
- **\*** Filename must be unique each days, adding datetime in the filename for example

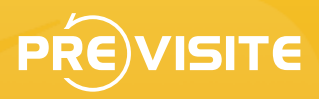

## **FTP File format**

#### FTP File format should contains classical fields like:

- $\bullet$  User code, required unique key in your system (alphanumeric < 50 char.)
- $\bullet$  Last name  $\leq$  100 char.)
- First name (< 100 char.)
- $\bullet$  Phone (< 30 char.)
- **\*** Email (< 150 char.)
- Company name (< 100 char.)
- $\bullet$  Company group or brand (< 100 char.)
- Company website (< 100 char.)
- $\triangleleft$  Address (< 250 char.)
- $\bullet$  City (< 100 char.)
- $\bullet$  Zip code (< 25 char.)
- $\bullet$  State (< 50 char.)
- $\bullet$  Country code using format « ISO 3166-1 alpha-2 » (= 2char.)

We handle many additional fields so just add them and describe us your format. Few examples on: http://demo.previsite.net/doc/users-byftp.zip

## **REST API**

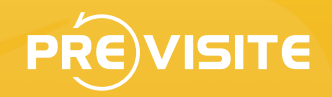

You can also use our REST API accessible on: **http://api.previsite.com/rest** 

Example to create or update a user via HTTP GET:

GET *http://api.previsite.com/rest/p/user/***USERCODE?** *partnerID=***PARTNERID***&password=***PASSWORD&usr\_email=john %40doe.com&***usr\_lastname***=Doe&***usr\_firstname***=John&method=POST** 

**USERCODE** your user identifier **PARTNERID** partner ID given by Previsite<br> **PASSWORD** password given by Previsite

#### Example to delete a user:

GET *http://api.previsite.com/rest/p/user/***USERCODE?** *partnerID=***PARTNERID***&password=***PASSWORD&method=DELETE**

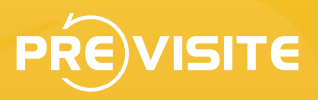

## **Manager Interface**

You can also have an access to a dedicated manager interface where you can manage all users account in few clicks. Navigate in the menu and click on « Account management » to search, create, update or erase any of your users.

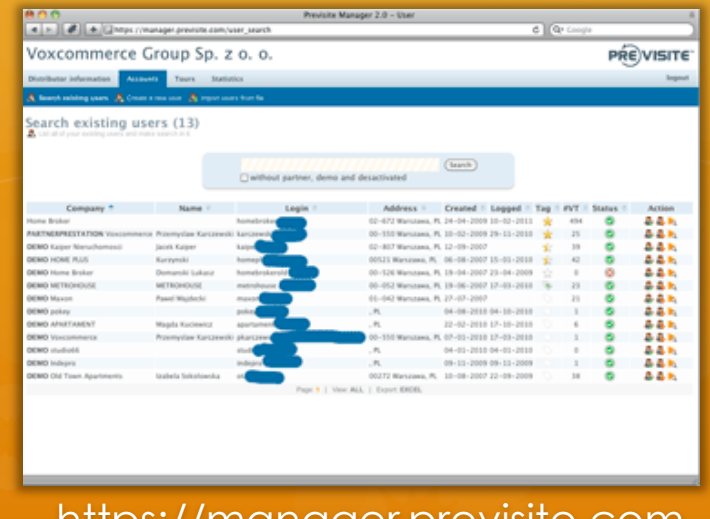

https://manager.previsite.com

### **Thanks**

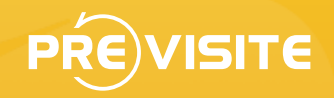

Do not hesitate to contact us at gateway@previsite.com for more information